# CSI31 Introduction to Computer Programming I

# Software Development Process

- Analyze the problem. Specifically, what problem are you solving?
- Determine specifications. Describe what your problem will do in words and in detail. What inputs and outputs? How are they related?
- Create a design. What is the structure of the solution? Describe it in words.
- Implement the design. Write the program code for your solution.
- Test/debug the program. Does it work as expected? If it has bugs, fix them.
- Maintain the program. Improve it as needs of users change, as your programming skills improve.

#### Problem

- Write a program that converts distance measured in kilometers to distance measured in miles.
- Follow the software development process.
- Use techniques from programs you have seen.

# Software Development Process

Analyze the problem

• Determine specifications.

# Software Development Process

• Create a design.

Implement the design.

• Test/debug the program.

• Maintain the program.

# Python terminology and syntax

- A Python <u>identifier</u> must begin with letter or underscore \_\_, which can be followed by a sequence of letters, digits, underscores.
- Identifiers are used as names.
- Examples?
- Some strings are reserved words or keywords Table 2.1
- Don't re-use the name of a function already defined.

### Expressions in Python

- A <u>literal</u> indicates a specific value: number 2, 2.0, 3.47, or string "Hello", "Enter a number."
- A literal is an <u>expression</u>.
- An identifier is an <u>expression</u>.
- Literals and identifiers combined with operators are <u>expressions</u>.
- Arithmetic operators, + for concatenation of strings

# Assignment

- <variable> = <exp>
- Evaluate RHS, associate that value with the variable
- $\bullet$   $\chi = 0$
- Usual image: A variable is a name for a box that holds a value.
- Words that mean assignment?

# Sticky-note view of assignment in Python

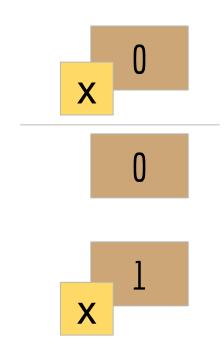

The value is stored in memory.

The identifier is attached to the value like a sticky-note.

The identifier can be moved to be attached to another value stored in memory somewhere else.

# Reference view of assignment in Python

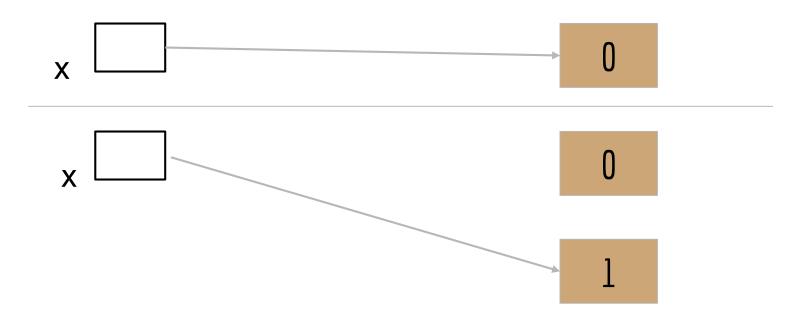

## CodeLab

Section Access Code: CUNY-26557-WMUP-38

#### **REGISTRATION INSTRUCTIONS FOR STUDENTS:**

- 1) Go to <a href="https://www.tcgo1.com">www.tcgo1.com</a> OR <a href="https://www.tcgo2.com">www.tcgo2.com</a>
- 2) Click 'Register for CodeLab'
- 3) Later, during enrollment, use the following Section Access Code: (CUNY-26557-WMUP-38)

## CodeLab

#### **LOGIN INSTRUCTIONS FOR STUDENTS:**

- 1) Go to <a href="https://www.tcgo1.com">www.tcgo1.com</a> OR <a href="https://www.tcgo2.com">www.tcgo2.com</a>
- 2) Click 'Login to CodeLab'

The username is the email address given during registration. The password is the password selected during registration.

## CodeLab

Once registered, students can submit solutions to 10 exercises. To be able to work with all exercises, the student needs to obtain full access:

#### **GETTING FULL ACCESS:**

- 1) Log in to CodeLab
- 2) Click LOBBY
- 3) Click the button 'Get Full Access'
- 4) Follow the directions (options include paypal, ecommerce, check for a \$2 handling fee, and payment keys)